# **függvény kérdezz-felelek - statisztikai laikus függvények**

## **ÁTLAGOLÁS**

ÁTLAG, ÁTLAGA - RÉSZÁTLAG - ÁTLAGHA, ÁTLAGHATÖBB - ÁTL.TÉRÉS

- 1. Az A1:A100 tartományban számok és kitöltetlen cellák állnak, vegyesen. Átlagot számítok az =ÁTLAG(A1:A100) képlettel. Tessék mondani, az üres cellák is "beleszámítanak" az átlagba? És a nullák?
- 2. És, mi a különbség az ÁTLAG és az ÁTLAGA függvények "számolása" között?
- 3. Az A1:A100 tartomány celláiban számok állnak. Ezt a képletet szerkesztettem: =RÉSZÁT-LAG(A1:A100; 10%). Hány darab számot zár ki a függvény a számok rangsorának elejéről és a számok rangsorának végéről a matematikai közép megállapításakor?
- 4. Az A1:A100 és a C1:C100 tartományokban számok állnak. Milyen tartomány-hivatkozások állhatnak a következő képletben? =ÁTLAGHA(…; ">50" ;…).
- 5. Az A1:A100 tartomány emberek megtakarításait tartalmazza, forintban. Akinek nincs megtakarítása, annak egy nulla (szám) áll a cellájában. Milyen képlettel számolná ki a megtakarítások átlagát?
- 6. Az A1:A100 tartományban számok állnak. A legalább harminc és a legfeljebb hetven nagyságú számok számtani közepét kellett megállapítanom. Ezt a képletet használtam: =…(A1:A100; A1:A100; "…"; A1:A100; "…"). Mi áll a pontok helyén?
- 7. Az A1:A100 tartományban számok állnak. Azoknak a számoknak az átlagát kellett képeznem, amelyek nagyobbak, mint a B1-es cellában álló szám. Ezzel a képlettel oldottam meg a feladatot: =…(A1:A100; …). Mi áll a pontok helyén?
- 8. Testnevelő tanár vagyok egy iskolában. Egy Excel-táblázatban az egyik osztály gyerekeinek magasságát vizsgáltam. Az A2:A28 tartományban a gyerekek neve áll. Mellette a B2:B28 tartományban egy-egy előjeles szám. Ezek a számok mutatják, hogy az adott gyerek hány centiméterrel magasabb az osztály-átlagnál (pozitív szám), illetve hány centiméterrel alacsonyabb az osztály-átlaghoz képest (negatív szám). A vizsgálathoz ezt a képletet használtam: =ÁTLAG( ABS( B2:B28)). Mit állapítottam meg ezzel a képlettel?
- 9. Az A1:A6 tartományban számok állnak (101, 102, 103, 997, 998, 999). És a B1:B6 is (546, 547, 548, 552, 553, 554). A két halmaz átlaga azonos: 550. A két halmaz elemeinek átlaguktól való eltéréseinek átlaga viszont nagyon különböző! Az elsőé 448, a másodiké 3. Mit is "mond" akkor, az ÁTL.ELTÉRÉS függvény eredménye a vizsgált halmazok elemeiről?

### **MEGSZÁMLÁLÁS**

DARAB, DARAB2, DARABÜRES - DARABTELI, DARABHATÖBB - GYAKORISÁG

- 1. Az A1:A5 tartomány celláiban két egyes szám, két IGAZ logikai érték és egy kitöltetlen cella áll. A következő képlettel elemeztem a tartományt: =ABS(DARAB(A1:A5) - DARAB2(A1:A5)). Milyen eredményt ad a képlet kiértékelése?
- 2. Milyen cellatartalmak mellet adna a képlet nullát eredményül?
- 3. Egy üres cella lehet "látszólag" üres vagy "ténylegesen" üres. Látszólag üres az a cella, amelynek van ugyan tartalma, de az a szokásos beállításokkal nem látszik. Például, egy nulla hosszúságú szöveget eredményező képlet cellájában nem látunk semmit. Ténylegesen üres celláról akkor beszélhetünk, ha az adott cellának nincs tartalma. És akkor most jöjjön a kérdés! Tessék mondani, a DARAB2 függvény eredménye tartalmazza a látszólag üres cellákat is?
- 4. És a DARABÜRES függvény eredménye tartalmazza őket?
- 5. =DARAB(A1:A9)-(DARABTELI(A1:A9;"<40")+DARABTELI(A1:A9;">70")). Az A1:A9 tartományban álló számokat ezzel a képlettel elemeztem, de egy kicsit túlbonyolítottam az algoritmust, mert

egyetlen DARAHATÖBB függvénnyel is dolgozhattam volna. De mi volt a feladat és milyen DA-RABHATÖBB-es képlettel egyszerűsíthető a megszámlálás?

- 6. Az A1:A100 tartományban milliós nagyságrendű megtakarítások állnak. A GYAKORISÁG függvénnyel nagyság szerint akarom megszámlálni a megtakarításokat. A vizsgálat egységei a következők. Első "rekesz": az egymillió alatti megtakarítások (<1 000 000). Második rekesz: az egymilliós megtakarítások (1 000 000 - 1 999 999). Harmadik rekesz: a kétmilliós megtakarítások (2 000 000 - 2 999 999). És így tovább. A hatodik, az utolsó rekesz: az ötmillió feletti megtakarítások (>5 000 000). A GYAKORISÁG függvényhez készíteni kell egy a rekeszek határértékeit tartalmazó tartományt. A kérdés az, hogy ebbe a tartományba a felső határértékeket (999 999, 1 999 999, 2 999 999…) vagy az alsó határértékeket (1 000 000, 2 000 000, 3 000 000…) kell szerepeltetni?
- 7. Az A1:A100 tartományban és a B1-es cellában számok állnak. Meg akarom állapítani, hány szám nagyobb az A1:A100 tartományban, amelyik nagyobb a B1-es cellában álló számnál. Hogyan kell, szintaktikailag helyesen, deklarálni ezt a relációt és a B1-es cella hivatkozását a feltételes megszámlálás függvények feltétel-argumentumában?
- 8. Az A1:A100 tartományban számok állnak. A B1-es cellába ezt a képletet írtam: =DARAB-TELI(\$A\$1:A1; A1). Magyarul, a képlettel lekérdeztem, hányszor fordul elő az A1-es cellában az A1-es cellában álló szám. Ez így eléggé értelmetlen! De, ha készítünk egy másolatot a B2-es cellába, akkor már más a helyzet: =DARABTELI(\$A\$1:A2; A2). Hányszor fordul elő az A1:A2 tartományban az A2-es cellában álló szám? Tehát a függvény első argumentumával a képlet másolásakor egy folyamatosan … tartományt deklaráltunk. Ha az aktuálisan vizsgált szám már egyszer előfordult, akkor a képlet … ad eredményül. Ha már kétszer előfordult, akkor … és így tovább. Akkor ez a speciális képlet a vizsgált szám előfordulásának … adja eredményül. Mi áll a kipontozott helyeken?
- 9. Az A1:A100 tartományban számok, szövegek, logikai értékek és ki nem töltött cellák állnak, vegyesen. A nem szöveg adattípusú tartalmakkal rendelkező cellákat számoltattam meg ezzel a képlettel: =DARABTELI(A1:A100;"…"&"…"). Milyen karakterek állnak a kipontozott helyeken?

#### **RANGSOR-KEZELÉS, EGY**

#### MIN, MIN2 - MAX, MAXA - MINHA, MAXHA - KICSI, NAGY - MEDIÁN

- 1. =(MAX(A1:A100) MIN(A1:A100))/2 = MEDIÁN(A1:A100). Az A1:A100 tartomány celláiban számok állnak. Azt állítom, hogy ennek a képletnek a kiértékelése, a tartomány számaitól függetlenül, mindig IGAZ logikai értéket eredményez. Mit szól ehhez?
- 2. =MINA(A1:A4). Milyen eredményt ad a képlet kiértékelése, ha az A1:A4 tartomány cellái a következő beírásokat tartalmazzák: 11, 22, sapka, 33.
- 3. Számok mediánját keresem a MEDIÁN függvénnyel. Az eredményül kapott számot azonban hiába keresem a számok között! Lehetséges ez?
- 4. =MAXHA(A2:A101; B2:B101; ""; C2:C101; "\*"). Ezzel a képlettel az A2:A101 tartomány szelektált számai közül választottam ki a legnagyobbat. Csak annak a sornak a számai vettek részt az elemzésben, amelynek B oszlopban álló cellája … és a C oszlopban állója pedig … tartalmaz. A mondat két szavát kipontoztam. Mi ez a két szó?
- 5. Az A1:A100 tartományban számok állnak. Milyen képlettel tudná meghatározni a számok intervallumának "szélességét", a felső és az alsó határérték közötti különbséget úgy, hogy a rangsor elején és a rangsor végén álló három-három számot kizárja az elemzésből!
- 6. Januárban egy nagyvállalatnál az előző éves bérköltség maradványát a hűséges munkatársak megjutalmazására fordítják. A pénzt a munkatársak fele között fogják a szétosztani. A B2:B1001 tartomány tartalmazza a munkatársak belépési dátumát, azaz azt a napot, amióta a

vállalatnál dolgoznak. Milyen képlettel tudja megállapítaná azt a dátumot, amely előtt a "hűséges" dolgozók a vállalathoz beléptek?

- 7. A A1:A101 tartományban számok állnak. Ezeket a számokat elemeztem a következő képlettel. =KICSI(A1:A101; 51)<>NAGY(A1:A101; 51). Milyen eredményt ad ennek a képletnek a kiértékelése?
- 8. És ennek? =NAGY(A1:A101; 51)=MEDIÁN(A1:A101).
- 9. Az A oszlopban az első cellától kezdődően számok állnak. Ezt a képletet hoztam létre a számok elemzéséhez: =KICSI(A1:A…; 2)=MEDIÁN(A1:A…). Milyen szám áll a kipontozott helyeken, ha a képlet kiértékelése IGAZ logikai értéket eredményez.

#### **RANGSOR-KEZELÉS, KETTŐ**

RANG.EGY, RANG.ÁTL - SZÁZALÉKRANG.TARTALMAZ, SZÁZALÉKRANG.KIZÁR - KVARTILIS.TARTALMAZ, KVARILIS.KI-ZÁR - PERCENTILIS.TARTALMAZ, PERCENTILIS.KIZÁR - MÓDUSZ.EGY, MÓDUSZ.TÖBB

- 1. A C2:C401 tartományban hallgatók pontszámai állnak. Milyen képlettel tudja meghatározni azt a pontszámot, amelyet csak a hallgatók tíz százaléka tudott túlszárnyalni?
- 2. Tételezzük fel, hogy a határértéket a D1-es cellába számolta ki. = …(C2:C401; ">"&D1). Ezzel a képlettel ellenőriztem … Milyen függvénnyel és mit ellenőriztem?
- 3. A pontszámaik alapján rangsoroltam a hallgatókat a D2:D401 tartományban. Folyamatos sorszámozást biztosító képletet szerkesztettem. Holtverseny esetén a listában előbbre álló hallgató a rangsorban is megelőzi a listában utána állót. =…(C2; \$C\$2:\$C\$401) + …(\$C\$2:C2; C2)-1. Melyik két függvény nevét írná a képlet kipontozott helyeire.
- 4. =SZÁZALÉKRANG.TARTALMAZ(C2:C401; MAX(C2:C401)\*60%). Ezzel a képlettel elemeztem a pontszámokat. Ötvenhárom százalékot kaptam eredményül. De mit jelent ez?
- 5. =…(C2:C401; "<"&…(C2:C401)\*60%)/…(C2:C401). Ezzel a képlettel ellenőriztem az előző feladat eredményét. Milyen függvény-neveket írna a kipontozott helyekre?
- 6. Nagypontosságú számokból álló, illetve a nagyon "széles" intervallumú számhalmazok elemzéséhez a MÓDUSZ.[…] függvényt, az összes többi esetben a MÓDUSZ.[…] függvényt célszerű alkalmazni. Milyen szavak állnak a kipontozott helyeken?
- 7. A leggyakoribb pontszámokat kerestem ezzel a tömbképlettel: =MÓDUSZ.TÖBB(C2:C401). Először kijelöltem E1:E5 tartományt, beírtam a képletet, majd Shift+Ctrl+Entert nyomtam (újabb Excel verziókban már csak az Enter-t kell). Az első három cellába három számot kaptam az utolsó kettőbe, meg a #HIÁNYZIK hibaértéket. Mit jelent ez az eredmény?
- 8. =DARABTELI(C2:C401; ">"&C177)+1=…(C177; C2:C401). Ha feltételezzük, hogy minden pontszám egyedi, akkor ez a képlet, a pontszámoktól függetlenül, mindig IGAZ logikai értéket ad eredményül. Milyen függvény-nevet írna a kipontozott helyre.
- 9. A pontszámok között egy háromszázast is találunk. Ennek a pontszámnak a százalékos rangsor-pozícióját képeztem ezzel a képlettel: =100/(DARAB(C2:C401)-1)\*(…(300; C2:C401; 1)-1)/100. Amely ugyanazt az eredményt adja, mint a =…(C2:C401; 300; 15) képlet. Melyik két függvény nevét írná a kipontozott helyre?

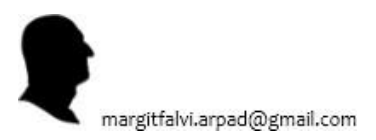